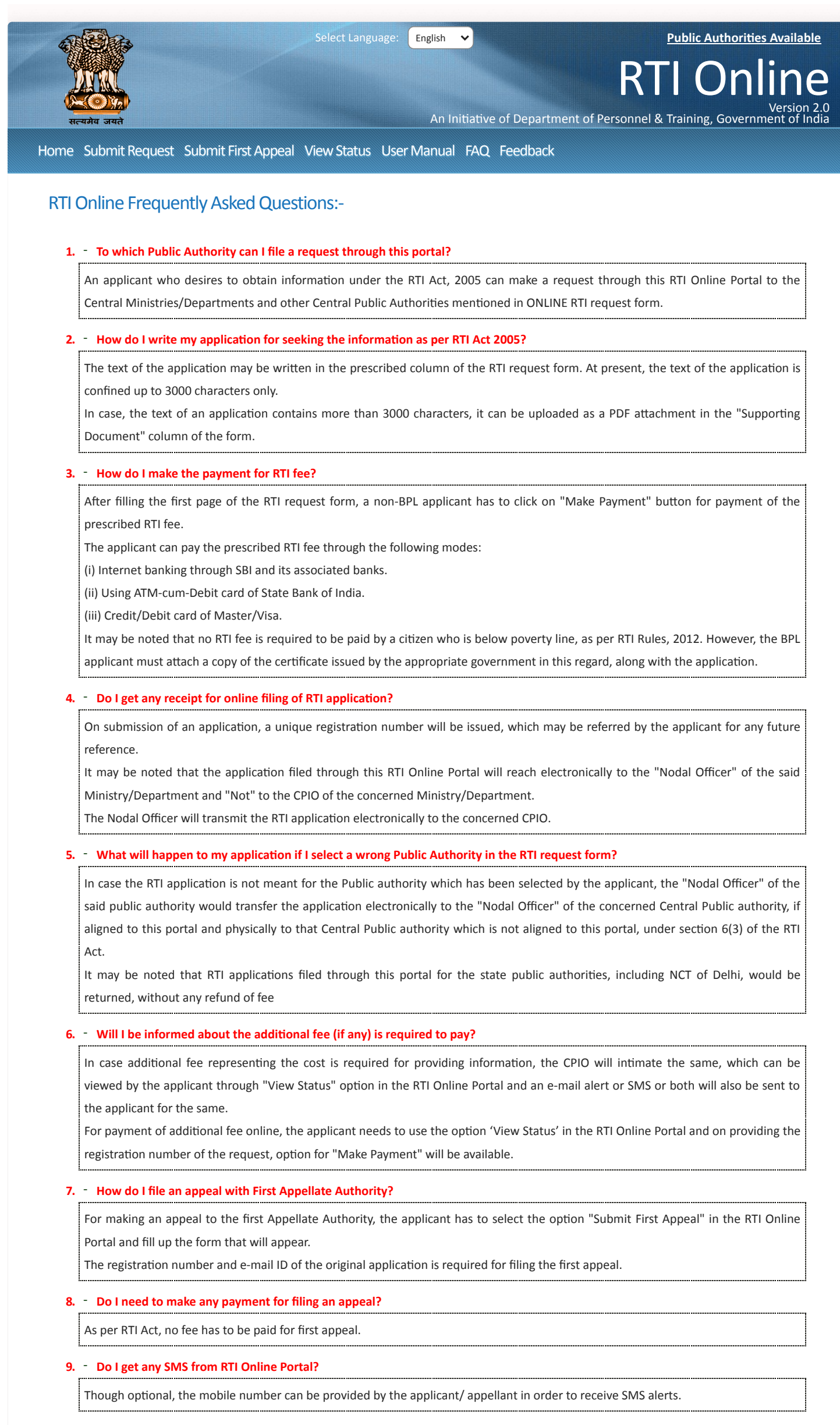

10. - What should I do when my browser show certificate error while opening RTI online portal?

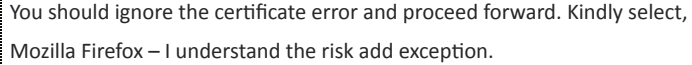

Google Chrome – Proceed Anyway.

Internet Explorer - Continue to this website

# Is it mandatory to create user account on RTI online web portal?

No. You can directly file your RTI on "Submit Request" tab.

## 12. - What should I do if I forgot my password for the user account?

Use the "Forget Password" utility to regenerate new password. It may be noted that new password would be sent at your registered email ID.

### 13. - What should I do if my password is not working?

You may call the RTI helpdesk or send an e-mail at helprtionline-dopt[at]nic[dot]in, requesting to reset your password.

### Can I file RTI application for state public authorities through this portal?

No. This Portal is exclusively meant for Public Authorities under Central Govt. only.

#### 15. What should I do when RTI online portal asks for activation key on first login?

An Activation Key will be sent on your email ID provided during registration. This Activation Key can be used to activate the account on first login.

Provision for re-generation of Activation key is also available after first login or before activation of the user account. The new activation key will be sent on your registered email-id.

## What should I do if amount is deducted from my account but registration number is not generated?

Kindly wait for the 48 working hours as registration number will be generated after reconciliation. Please do not make additional attempt to make payment again. If it is not generated within 48 hours kindly send an e-mail at helprtionline-dopt[at]nic[dot]in with your transaction details.

### 17. - What should I do when portal is not allowing me to file the first appeal?

This may happen under following two situation:

1) When your RTI application has been physically transferred to other public authority, which is not aligned to this portal. In such a case, you are required to file your appeal in physical mode to the concerned public authority.

2) Another case can be if your RTI application has not been replied to by CPIO and 30 days period has not lapsed. In such a case, you may file first appeal only after completion of stipulated time period of 30 days.

### While registering a user account many dots appear after entering password?

Please do not get confused. Password encryption is a security measure. Whenever you enter your password it gets encrypted instantaneously.

While registering your account kindly provide same password in two fields i.e. password & confirm password fields respectively.

#### 19. - Can I file online first appeal for any RTI application filed physically in the first place ?

No, Online first appeal can only be filed against previously filed online RTI application.

# $20.2$  Why RTI application filed by me is not reflecting in my user account history?

If you have opted to file RTI or First Appeal directly i.e without logging into your user account, then in such cases you will not be able to see the filed RTI or Appeal in your registered account's history. However you can always check its status in "View Status" with the provided Reg. Nos.

#### Why I have received multiple RTI registration numbers, even though I have filed single RTI application ?

This is the case where in your RTI application has been forwarded to multiple CPIOs since the information sought lies with more than one PIO.

### 22. - How can I View Status/Reply of my RTI Application or First Appeal?

Status/Reply of the RTI Application or First appeal filed online can be viewed by the applicant by clicking on "View Status".

#### 23. - What if the Registration Number is not received on my Email or Mobile No. even after 48 working Hours?

Registration Number are generated after reconciliation of bank scrolls for cases whose numbers are not generated instattly after the payment. This procedure may take 48 working hours. If someones still does not receive the Registration Number, They may contact their respective bank for refund of amount.

#### <sup>2</sup> How to upload a supporting document if an alert comes as "SUPPORTING DOCUMENTS REQUIRED FROM APPLICANT"

When a Public Authority request for supporting document, an alert is sent to the applicant to his/her Mobile or Email Id. In such situation, the applicant is requested to visit the RTI Online Website and enter the details in 'View Status'. Once the detail is entered, the current status of the RTI application is shown along with the option for uploading the supporting document.

..............................

### 25. - What queries can be raised with Helpline Email helprtionline-dopt(at)nic(dot)in ?

Helpline mail id is exclusively meant for queries or problem being faced while filing the online RTI through this portal. Please do not send mail to this helpline for any other matter or asking for any other details. The reply is limited to RTI online portal of Central Government only.

[Home](https://rtionline.gov.in/) | National Portal of India | [Complaint](http://dsscic.nic.in/online-appeal-application/onlineappealapplication/) & Second Appeal to CIC | [FAQ](https://rtionline.gov.in/faq.php)

Copyright © 2013. All rights reserved. Designed, Developed and Hosted by National Informatics Centre, New Delhi